## 快速指引 感谢您选择SABINE AC/AE 数字音频处理器,本指引将让您快速了解如何使用本产品。 一、设备接口连接 C FC CE RoHS  $(2)$   $(3)$  $\overline{4}$  $\textcircled{1}$ (5) 6 主机后面板示意图 (此图仅为示意,产品具体通道数量、标识等,均以实物为准) ① POWER 电源接口:连接110V—220V交流电源,翘板开关控制处理器电源。 ② ETHERNET 网络控制接口:通过连接此网口,客户端电脑可以调试和监控设备。 ③ RS232+RS485接口:连接控制终端或中控设备。 ④ GPIO接口:连接控制终端或中控设备。 ⑤ OUTPUT 信号输出接口:可以连接功放、有源音箱等设备。 ⑥ INPUT 信号输入接口:可以连接麦克风、DVD等设备。 二、开机 接通电源,开机,电源指示灯亮 ●●●●●●●●●■ 状态指示灯进入闪烁状态,则设备启动完成。 ① PWR 电源指示灯 ② STATUS 系统状态指示灯 ③ USB声卡 设备接口 三、客户端网络配置 处理器默认IP地址为:169.254.10.227子网掩码为:255.255.0.0,请确保客户端主机IP地 址与处理器处在同一网段,以便客户端软件能正常连接处理器。(注:客户端软件搜索到设备后 可以修改处理器的IP地址。) 四、下载软件 本机的安装软件程序是通过访问局域网内的同一网段的处理器来下载的;通过在 IE浏览器

 1、网络连接失败:网络连接失败通常由于设备网段不同造成的,如果局域网与处理器网段 不同,可以先通过PC打开软件,点击修改IP,将处理器的网段改成与局域网一致再点网络连接。 2、 输出有电流声:请先检查处理器是否接地良好,这通常需要将机箱后面板左侧接地螺丝 通过金属导线与机柜等金属外壳导通。如果问题仍存在请检查输入设备接线,如果输入设备是非 平衡的(两根线)请接处理器输入接口的"+"和"G"。

 3、在潮湿结露环境或长时间不使用时,应关闭设备总电源 4、下列操作之前一定要将设备的交流电源线从供电插座拔下: A.取下或重装设备的任何部件。 B.断开或重接设备的任何电器插头或连接。 5、设备内有交流高压部件,非专业人士未经许可,请勿擅自拆解设备,以免发生触电危险。

**SABINE COMMUNVICATIONS** 

地址栏输入设备IP地址访问到处理器,找到下载链接将安装软件下载到本地完成安装;设备出厂 默认 IP 地址为: 169.254.10.227 子网掩码: 255.255.0.0; 请先在 PC 中添加该网段的地址, 以 便设备正常连接;设备启动完成后,用浏览器访问地址"http://169.254.10.227/"。

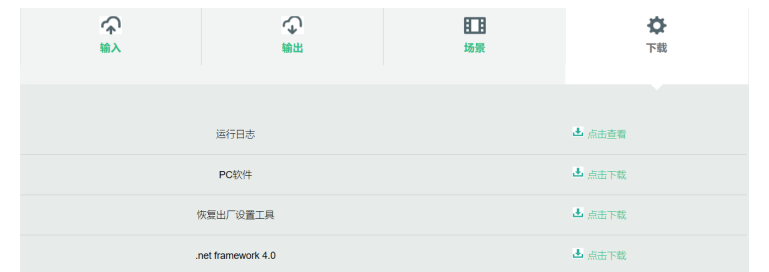

## **SABINE COMMUNVICATIONS**

AC/AE Quick Start Guide 五、软件登录 助选项)。

 客户端软件安装完成后,打开软件,点击设备列表,查看当前在网设备的IP列表。点击想要 连接设备的网络连接,即可连接上设备进行软件调试。更多详细内容请查看帮助文档(见软件帮

六、常见故障排除

七、注意事项 损坏设备。

 为确保设备可靠使用及人员的安全,在安装、使用和维护时,请遵守以下事项 1、在设备安装时,应确保电源线中的地线接地良好,机箱接地点良好接地,请勿使用两芯 插头。确保设备的输入电源为100V-240V、50/60Hz的交流电。 2、保持工作环境的良好通风,以便于设备在工作时所发的热量及时排出,以免温度过高而

更不要私自维修,以免加重设备的损坏程度。

6、不要将任何腐蚀性化学品或液体洒在设备上或其附近。

快速指引

在安装 PC 端软件前,请确保 PC 端已经安装 Microsoft .Net Framework 4.0 或以上版本。